# About AmazonSmile

## **What is AmazonSmile?**

AmazonSmile is a simple and automatic way for you to support your favorite charitable organization every time you shop, at no cost to you. When you shop at smile.amazon.com, you'll find the exact same low prices, vast selection and convenient shopping experience as Amazon.com, with the added bonus that Amazon will donate a portion of the purchase price to your favorite charitable organization.

## **How do I shop at AmazonSmile?**

To shop at AmazonSmile simply go to smile.amazon.com from the web browser on your computer or mobile device.

## **Which products on AmazonSmile are eligible for charitable donations?**

You will see eligible products marked "Eligible for AmazonSmile donation" on their product detail pages. Recurring Subscribe-and-Save purchases and subscription renewals are not currently eligible.

### **Can I use my existing Amazon.com account on AmazonSmile?**

Yes, you use the same account on Amazon.com and AmazonSmile.

### **How do I select a charitable organization to support when shopping on AmazonSmile?**

On your first visit to AmazonSmile (smile.amazon.com), you need to select a charitable organization to receive donations from eligible purchases before you begin shopping. We will remember your selection, and then every eligible purchase you make at smile.amazon.com will result in a donation.

### **How much of my purchase does Amazon donate?**

The AmazonSmile Foundation will donate 0.5% of the purchase price from your eligible AmazonSmile purchases. The purchase price is the amount paid for the item minus any rebates and excluding shipping & handling, gift-wrapping fees, taxes, or service charges. From time to time, we may offer special, limited time promotions that increase the donation amount on one or more products or services or provide for additional donations to charitable organizations. Special terms and restrictions may apply. Please see the relevant promotion for complete details.

Logon to smile.amazon.com click on Your Account and find Change My Charity on the List.

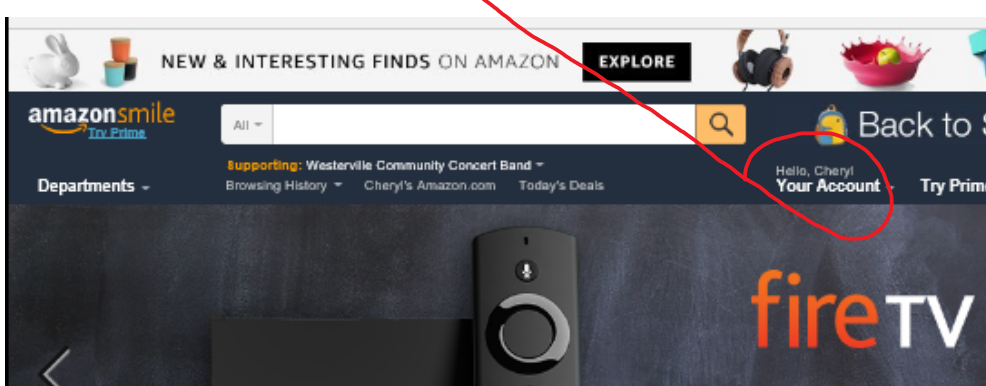

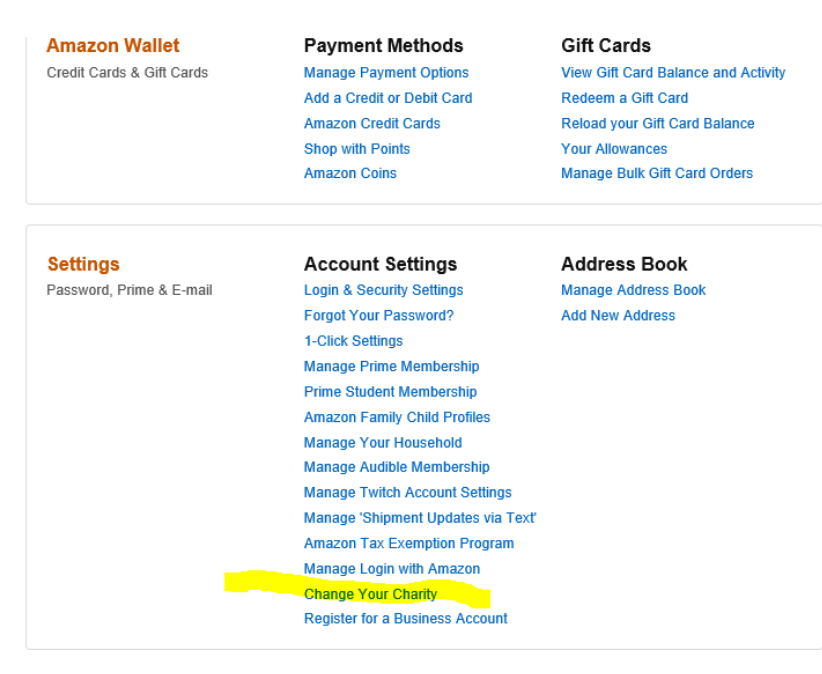

Enter Westerville Concert Band in the search field and click the search button.

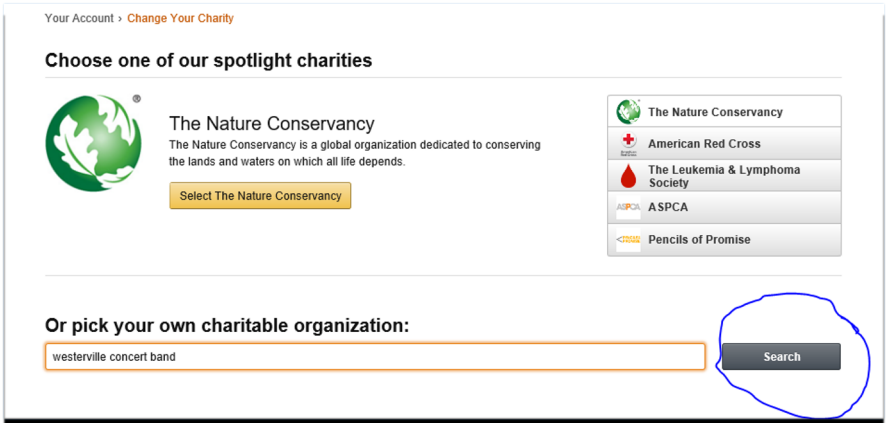

Your change will be displayed to confirm your selection.

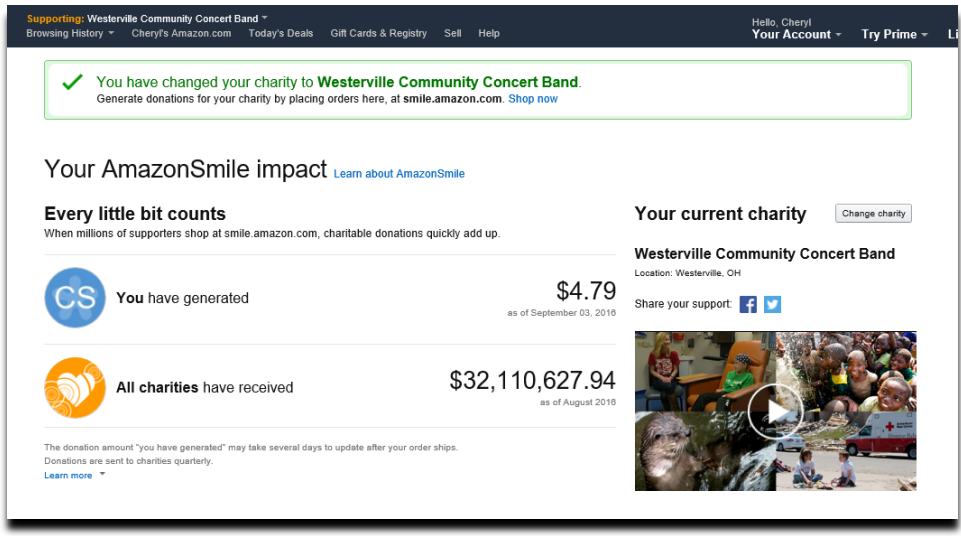

The charity will now show every time you use the Smile.Amazon.com site.